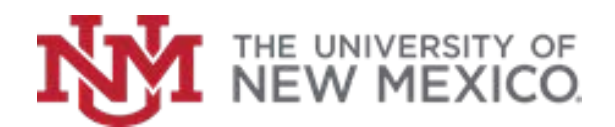

## **Contract & Grant Accounting**

Date: October, 2018

**Determine Fund and Grant Balance FSJA-062**

*From Grant Inception to Date, view revenue and expense summary information such as Trial Balance Summary Using the FRIGITD form and view assets and liabilities using FGITBSR form.* 

1. In the Search box, type *FRIGITD* and press *Enter.* 

2. Enter the *Grant Code* or *Index Number* and skip to step #7

 **OR** If you do not know your Grant code:

Click **Search**<sup>on</sup> on the Grant Field

- 3. Click on *List of Grant Codes (FRIGRNT)*.
- 4. Enter known information in the appropriate fields or use the wildcards (%) to narrow your search.
- 5. Click on **Go** <sup>(Go</sup> ) (or press F8).
- 6. Scroll using arrows  $M \leftarrow 2$  of 24  $\rightarrow M$ find desired grant and double-click in it.
- 7. Click in the *Fund Summary* check box.
- 8. Click **Next Block**  $\overline{\phantom{0}}$  (or press Alt + PgDn).
- 9. View desired information. Use the scroll bar to see all information, if needed.
- 10. From the File menu select Direct Access, type *FGITBSR* and press *Enter* to access the Trial Balance Summary Form to view assets and liabilities summary information.
- 11. Enter the *Fund Code (or Grant Code)* and Fiscal Year to retrieve summary information. (If Fund Code is known skip to step #16).
- 12. If the Fund Code is not known: Click *X* in upper left hand corner, in the search box type **FTMACCI** and press *Enter*, Click

**Filter Filter** (or press F7)

- 13. Tab to the Account Index field, and enter the Grant Index code.
- 14. Click **Go**  $\begin{bmatrix} 60 \\ 0 \end{bmatrix}$  (or press F8). The Fund Code for this Index will be displayed.
- 15. Write down Fund Code and click Exit In the search box type *FGITBSR* and press Enter**.**
- 16. Type the Fiscal Year and Fund Code.
- 17. Click on **Next Block**  $\left| \begin{array}{c} \leftarrow \end{array} \right|$  (or press Alt+ PgDn).
- 18. View desired information. Scroll down if needed.
- 19. Click **Exit** (or press Ctrl +Q) to return to the Main Menu.

\*\*\*End\*\*\*